# UPR MSC IRB Manuals for Investigators

#### UPR MEDICAL SCIENCES CAMPUS

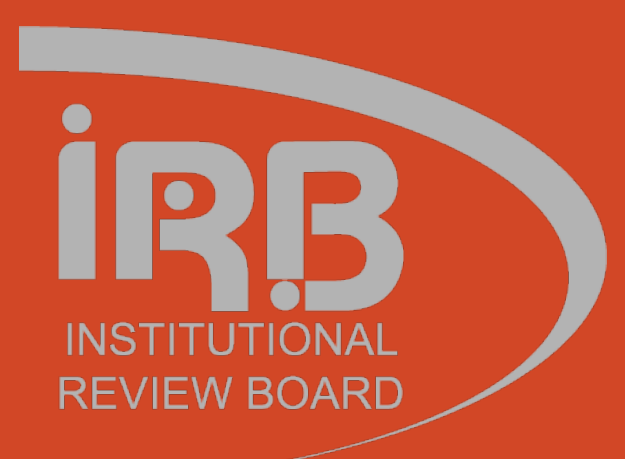

# **STREAM LYNE®**

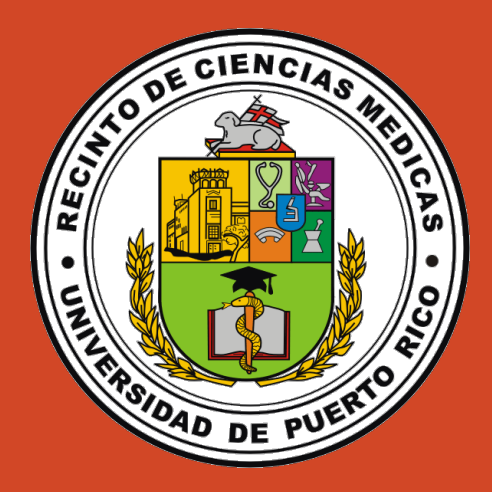

# INITIATING A NEW PROTOCOL

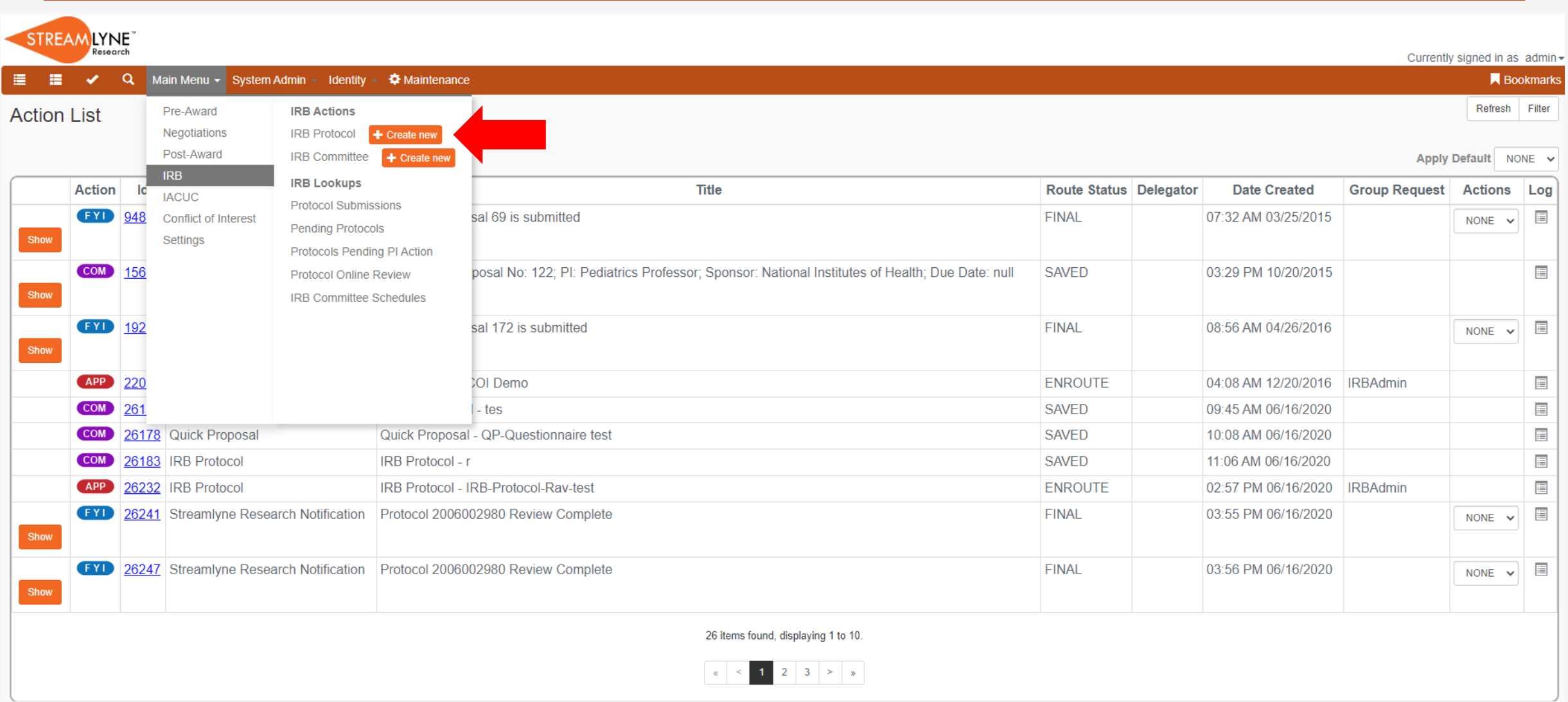

# UPDATING THE PROTOCOL TAB

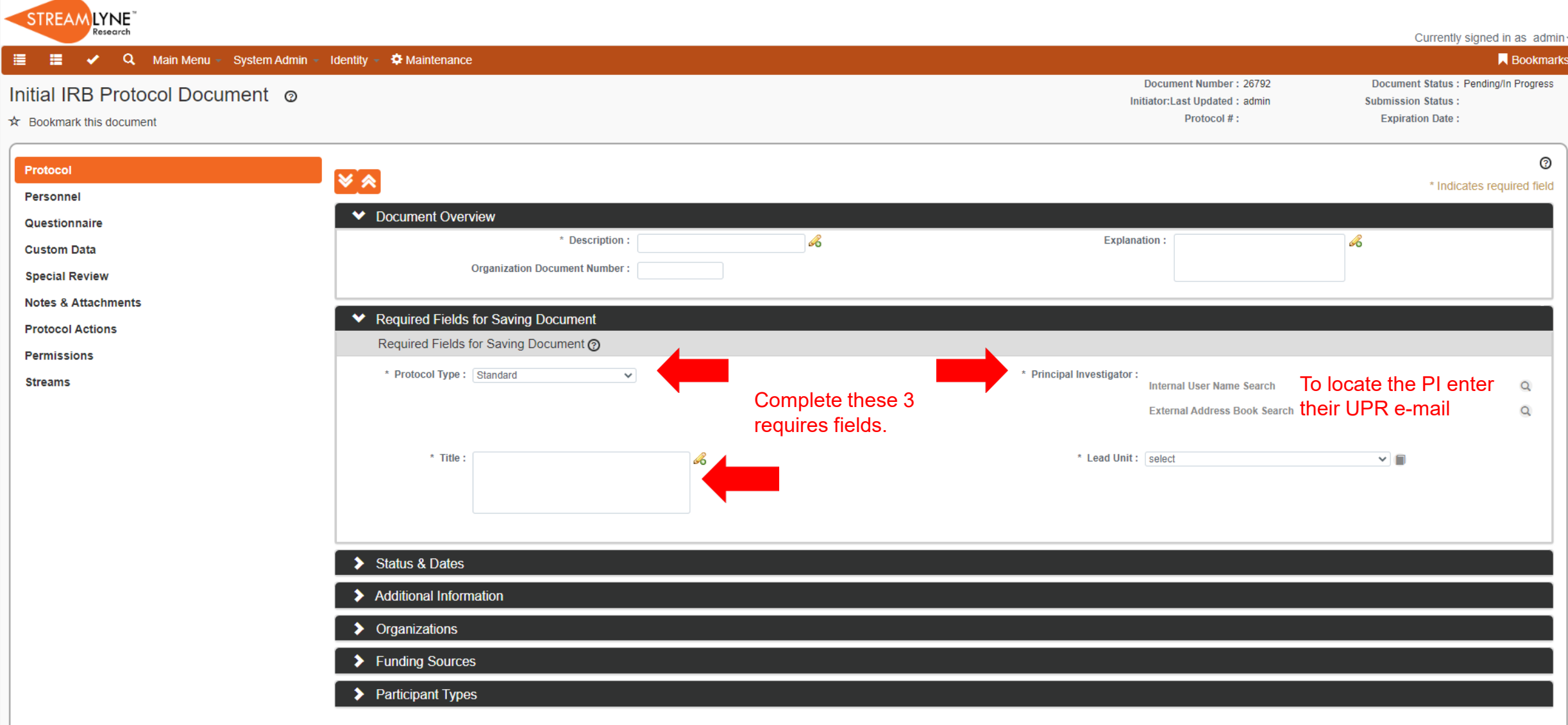

# EXTERNAL IRB ACCEPTED PROTOCOL (IF APPLICABLE)

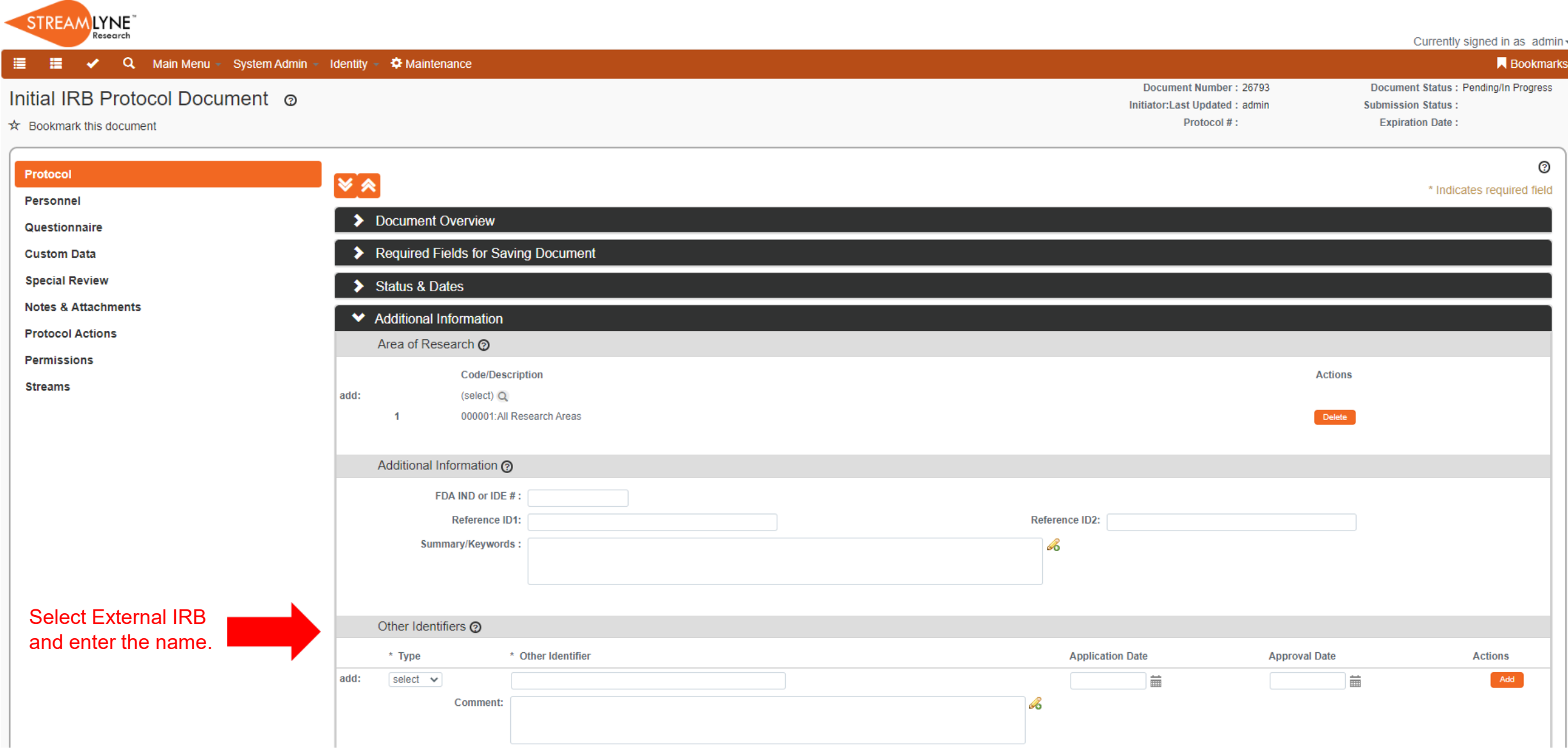

### FUNDING SOURCES

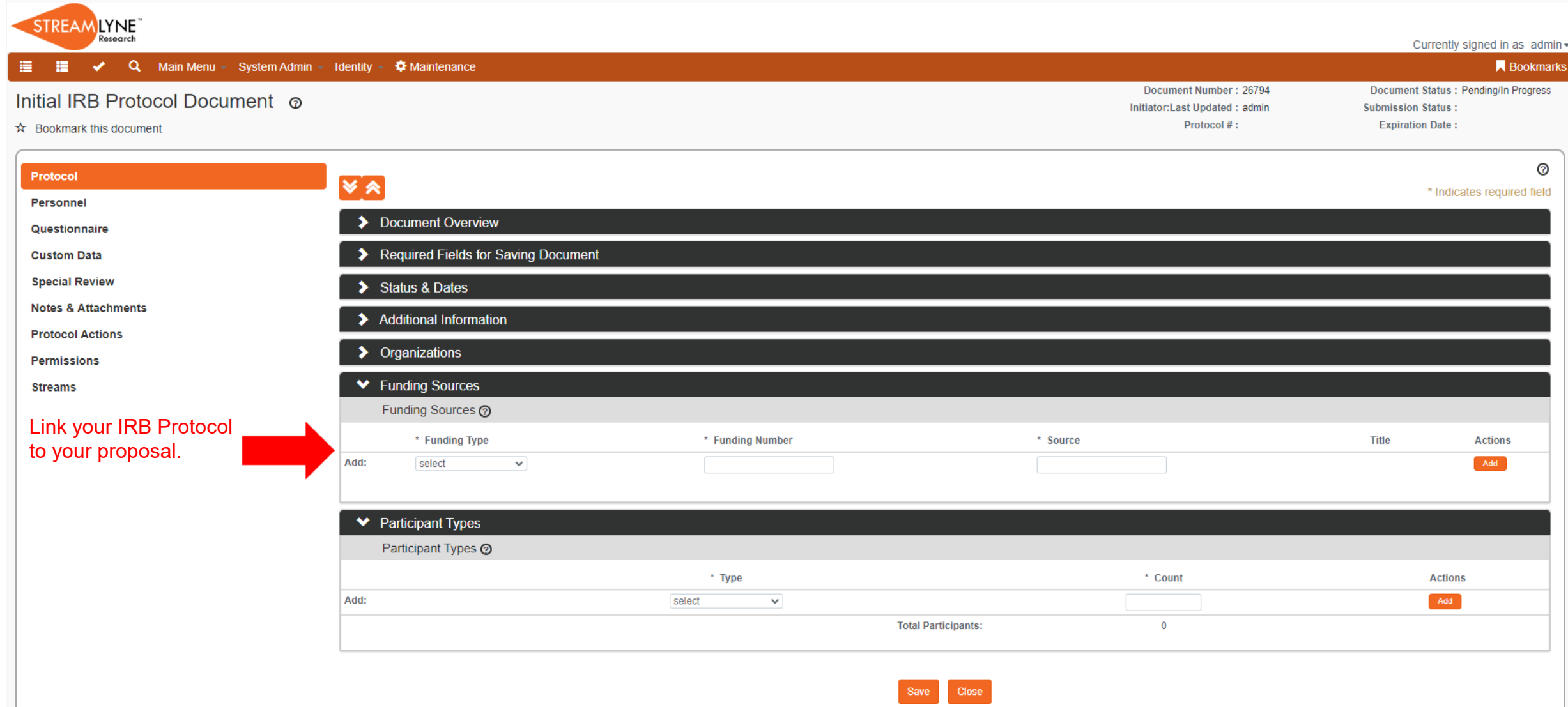

### PARTICIPANT TYPES

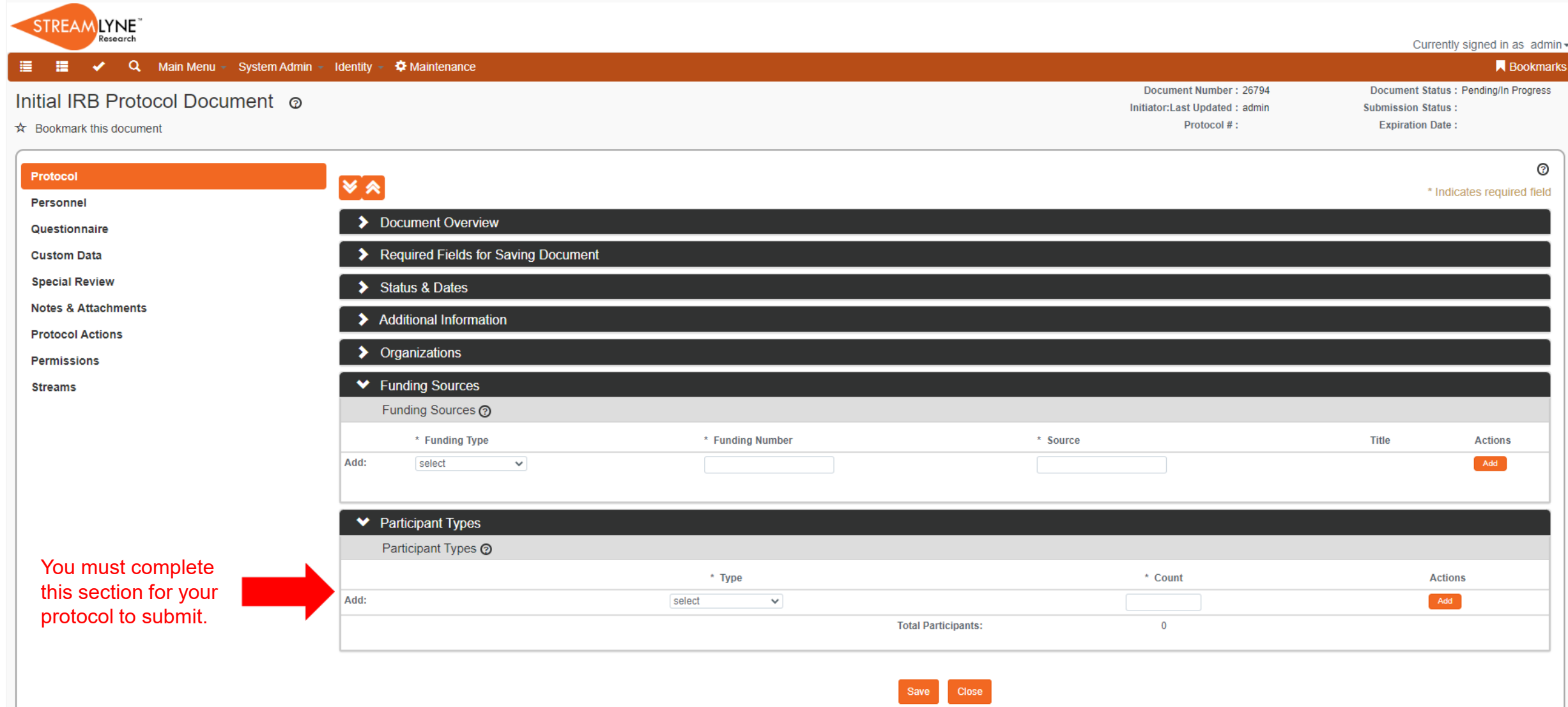

# UPDATING THE PERSONNEL TAB

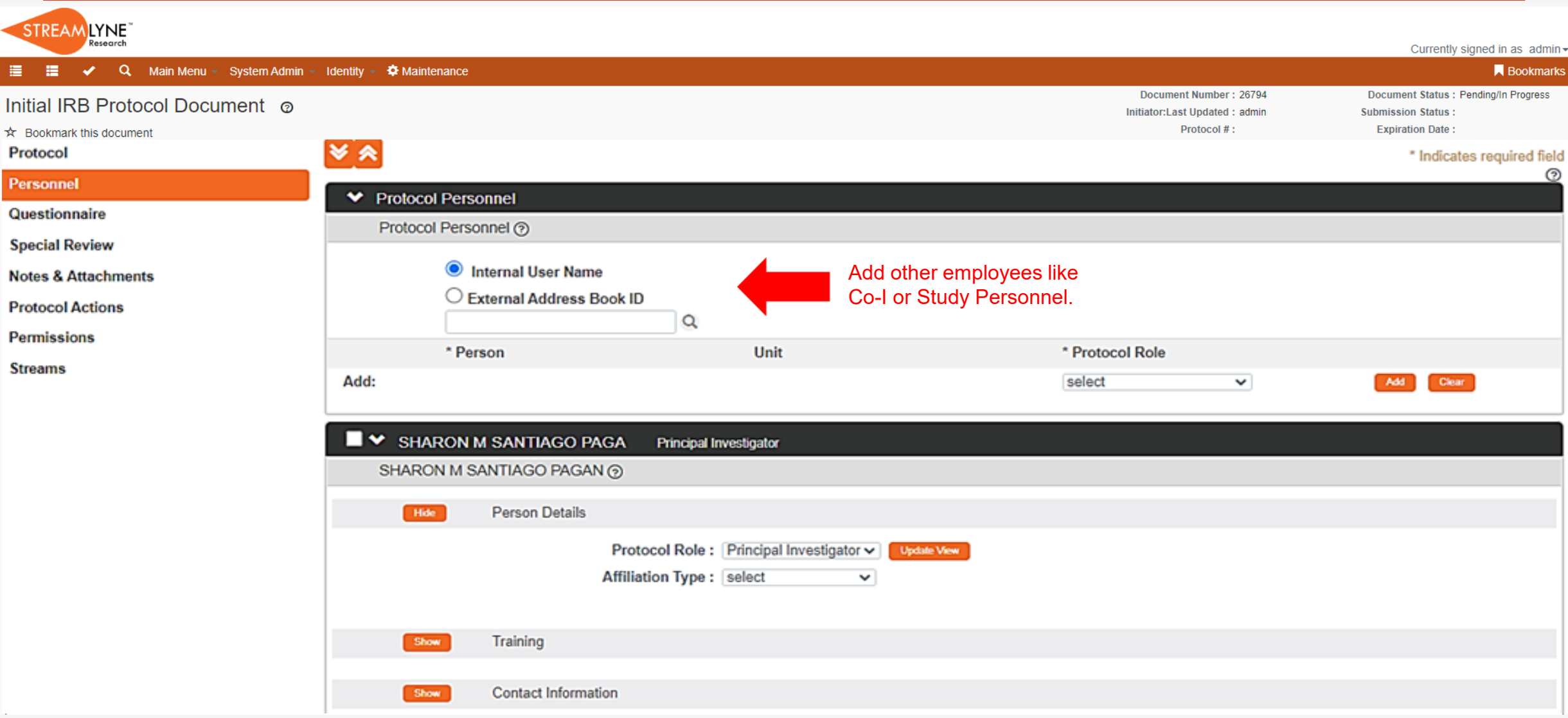

# UPDATING THE QUESTIONNAIRE TAB

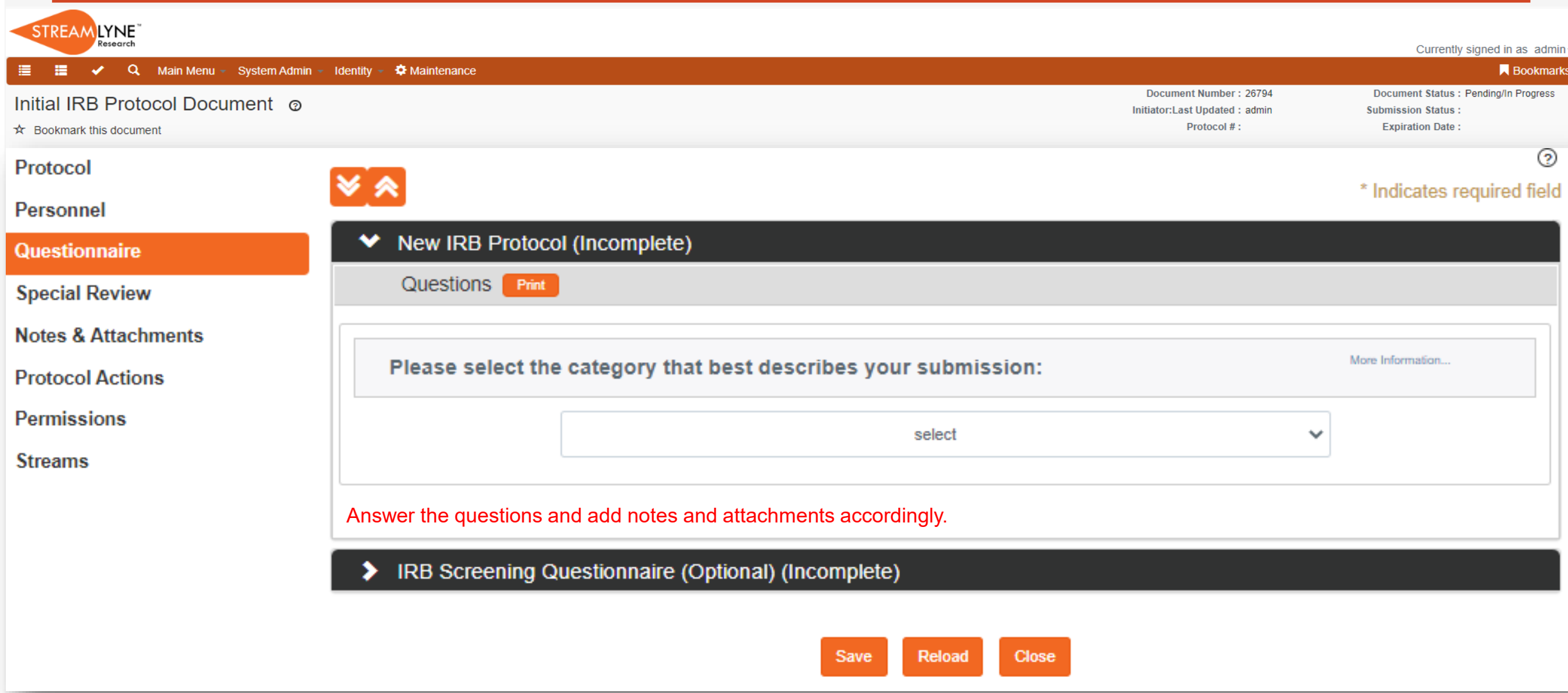

Contact the IRB Coordinator at [opphi.rcm@upr.edu](mailto:opphi.rcm@upr.edu) or visit the IRB webpage<https://irbrcm.rcm.upr.edu/> if you have any questions.

# UPDATING THE SPECIAL REVIEW TAB (FOR PROTOCOLS)

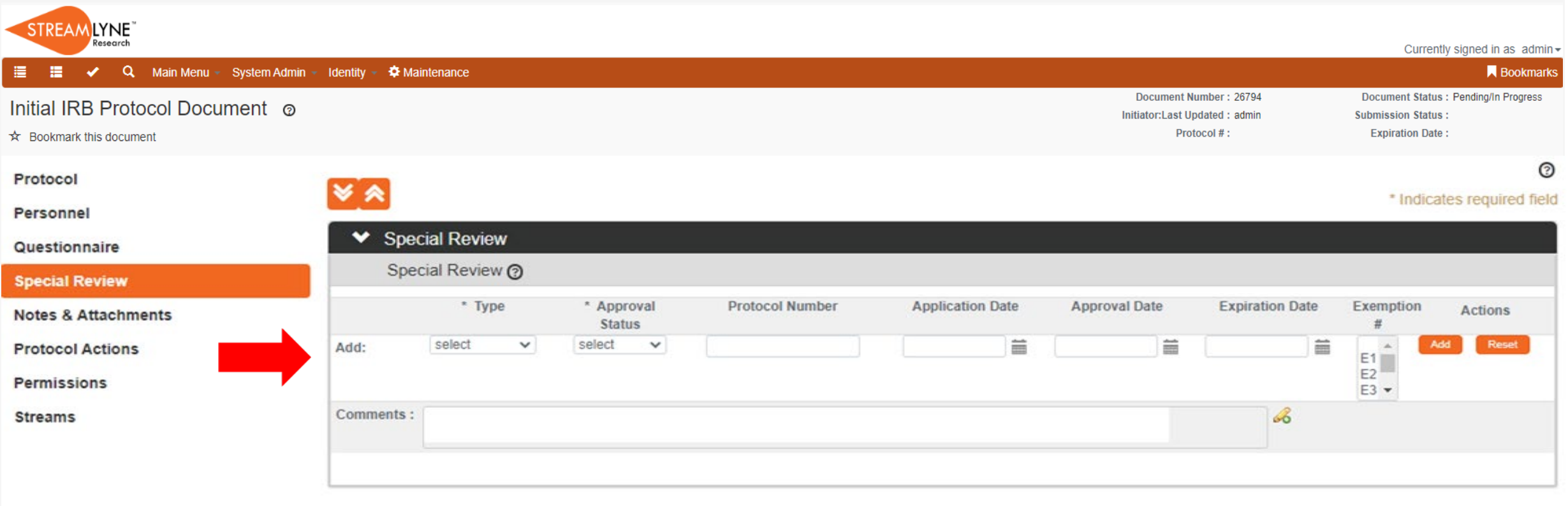

Reload Close Save

Add other special reviews (NOT HUMAN SUBJECTS) linked to your IRB protocol like biosafety, IACUC, foreign travel, etc.

# UPDATING THE PERMISSIONS TAB

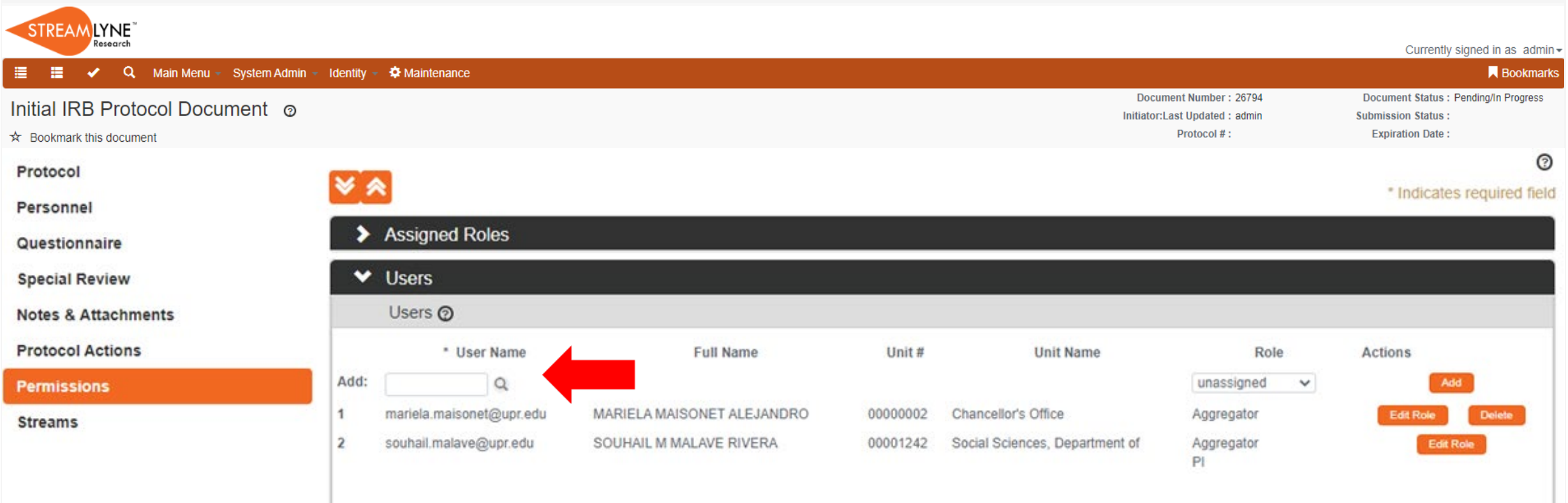

Enter the users e-mail, press search to add them and assign a role.

**Close Reload** Save

# UPDATING THE NOTES & ATTACHMENTS TAB

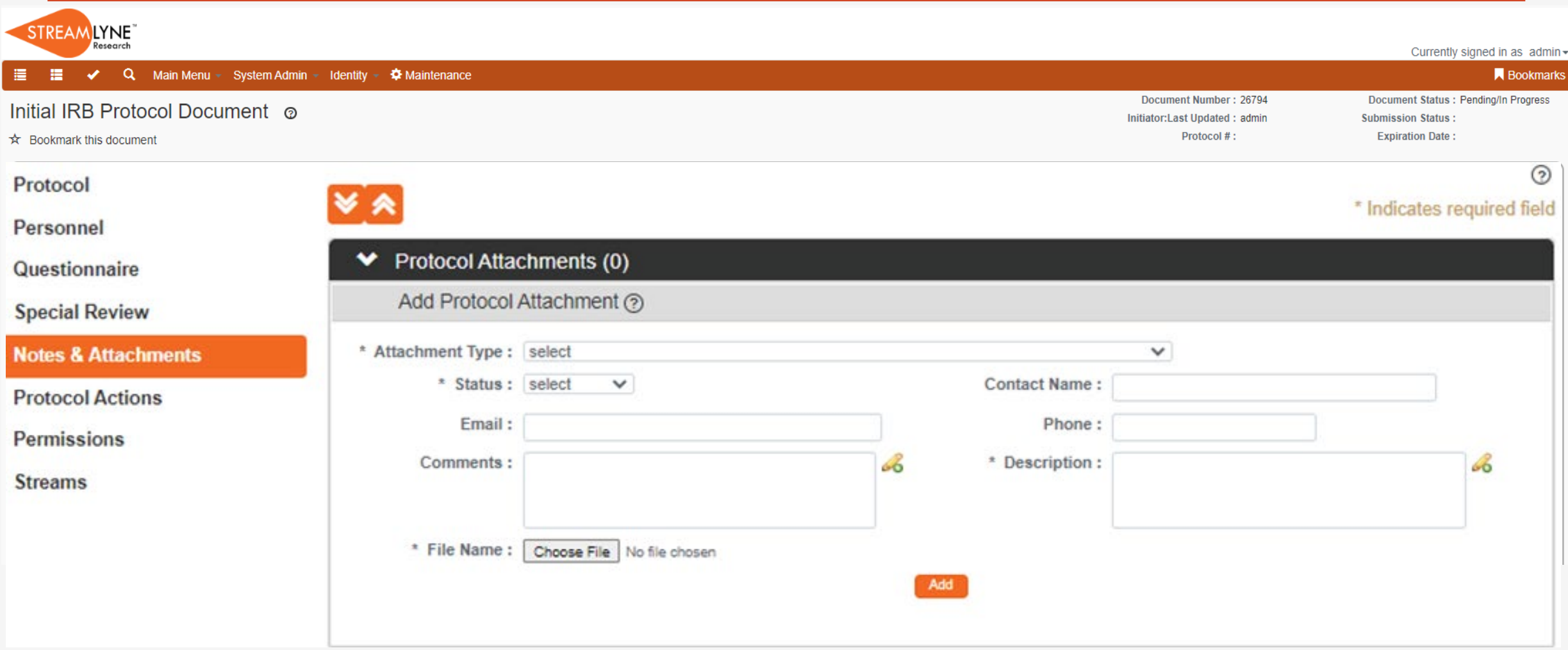

Repeat the process for every attachment.

## PROTOCOL ACTIONS TAB

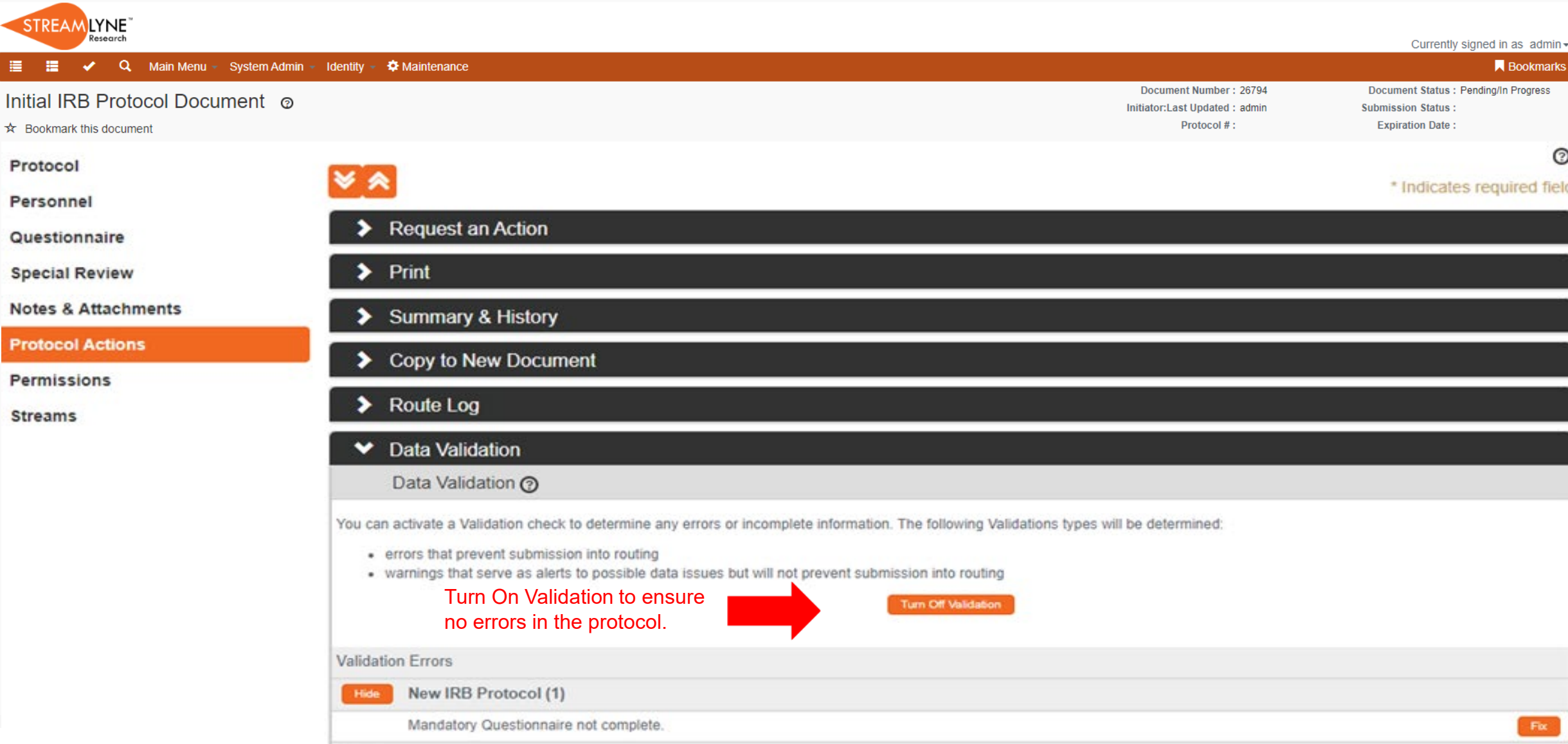

# PROTOCOL ACTIONS TAB

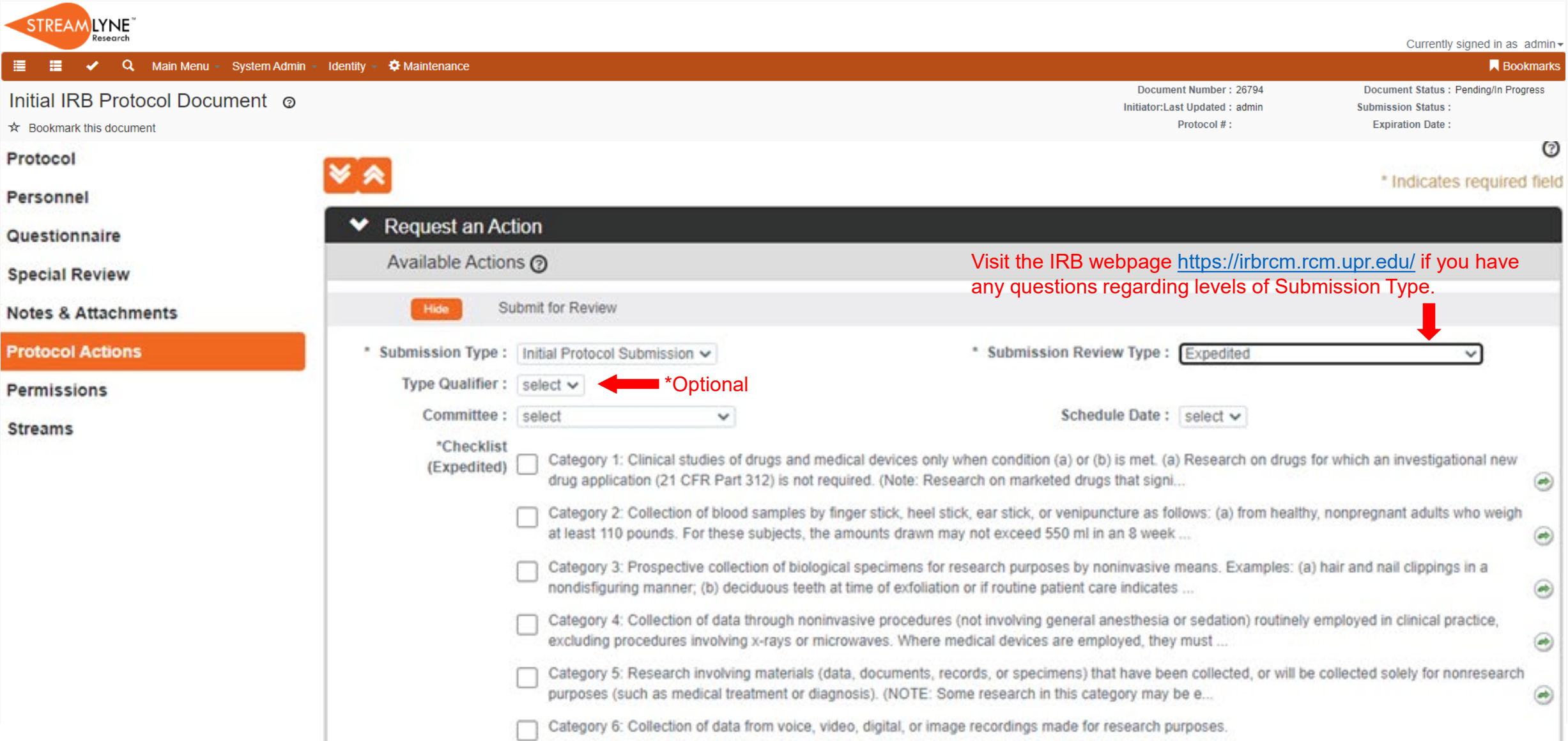

# REVIEWING THE STREAMS TAB

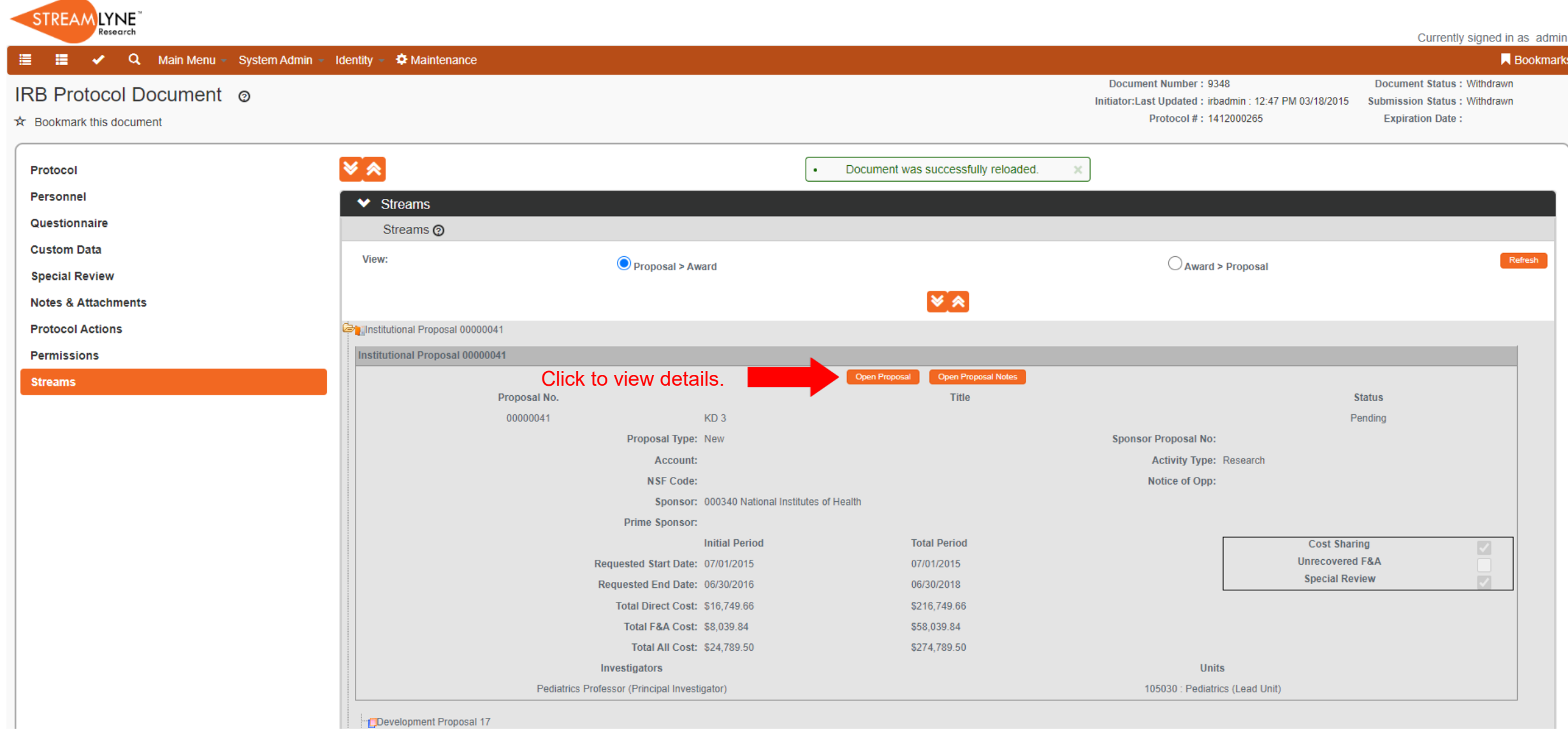

# HOW TO APPROVE PROTOCOLS

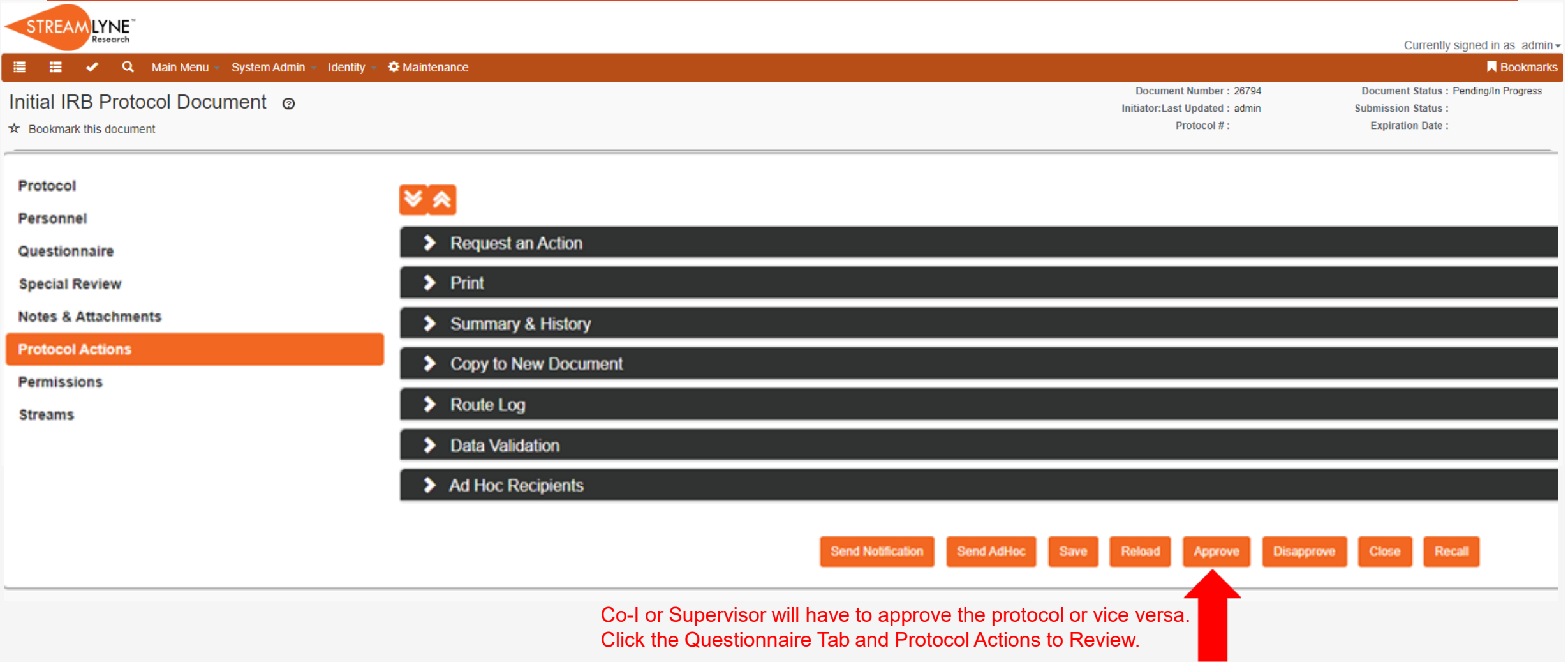

# HOW TO SEARCH FOR PENDING ACTIONS

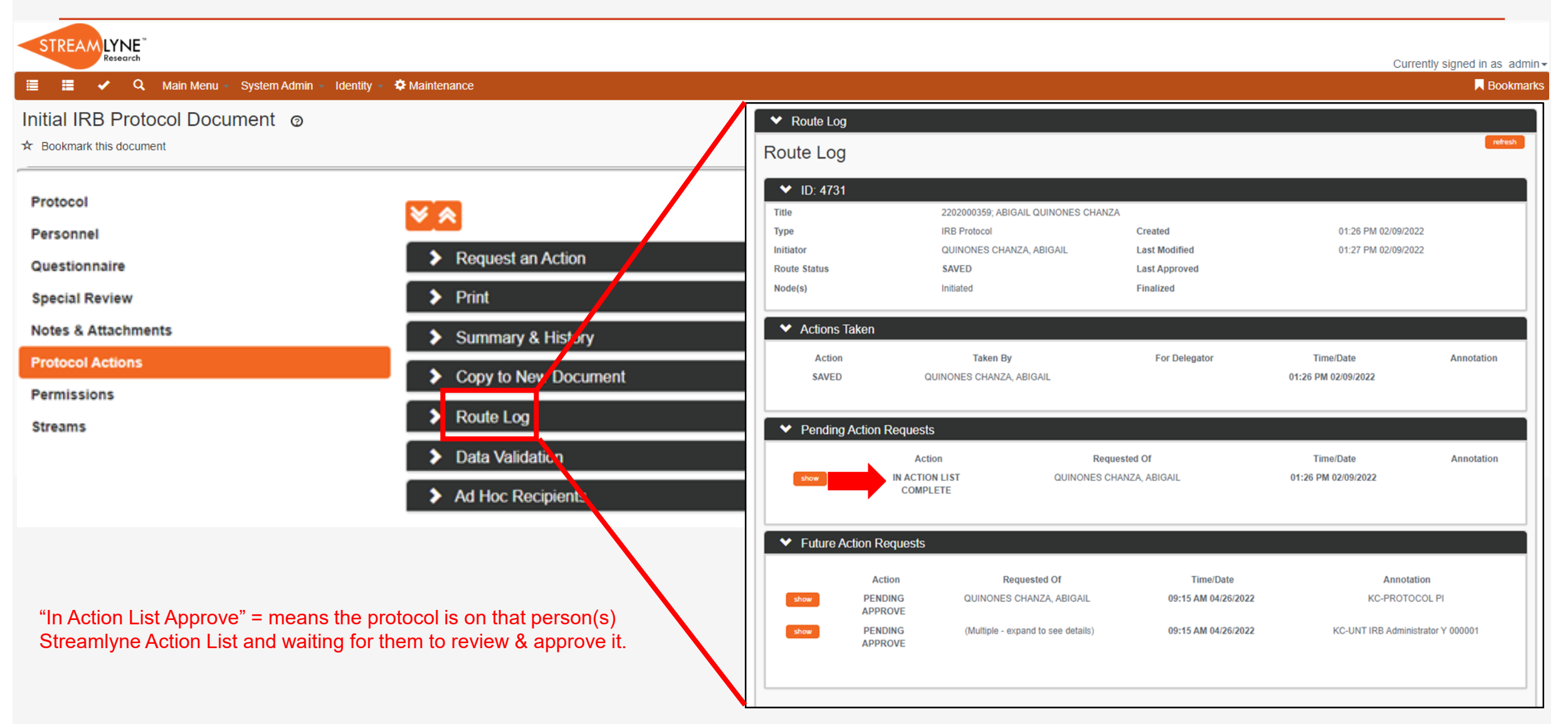

# HOW TO RESPOND TO A REVISION REQUEST

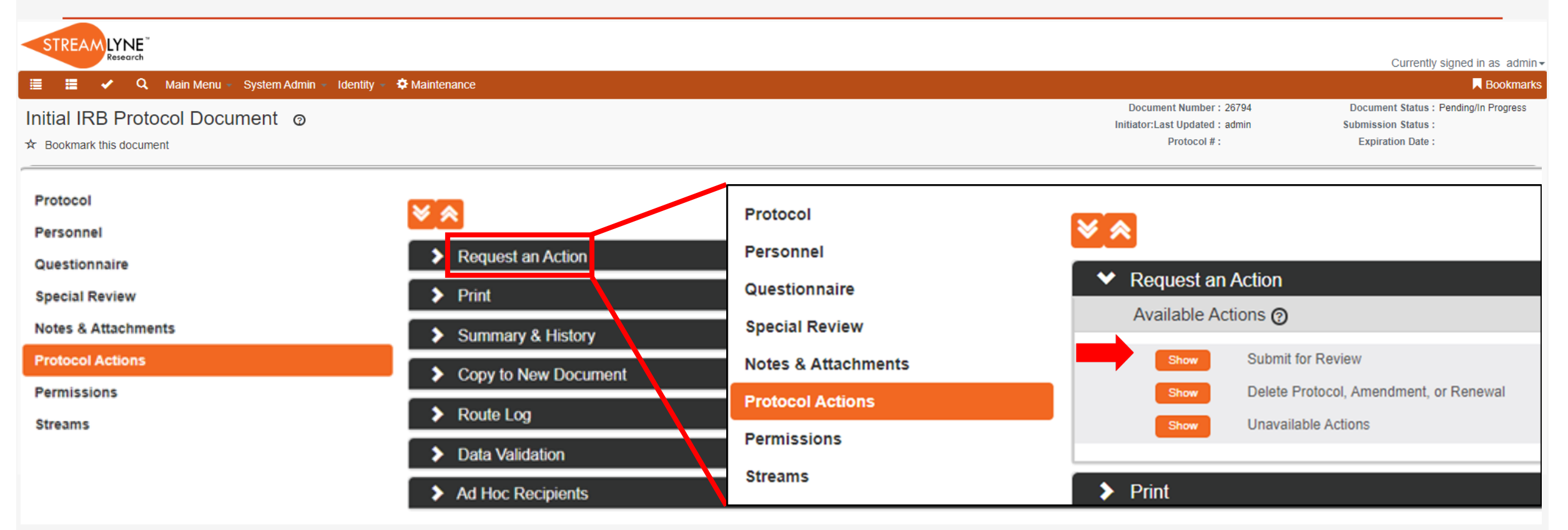

You can review with the link sent by email or through here.

# HOW TO LOCATE YOUR IRB APPROVAL LETTER

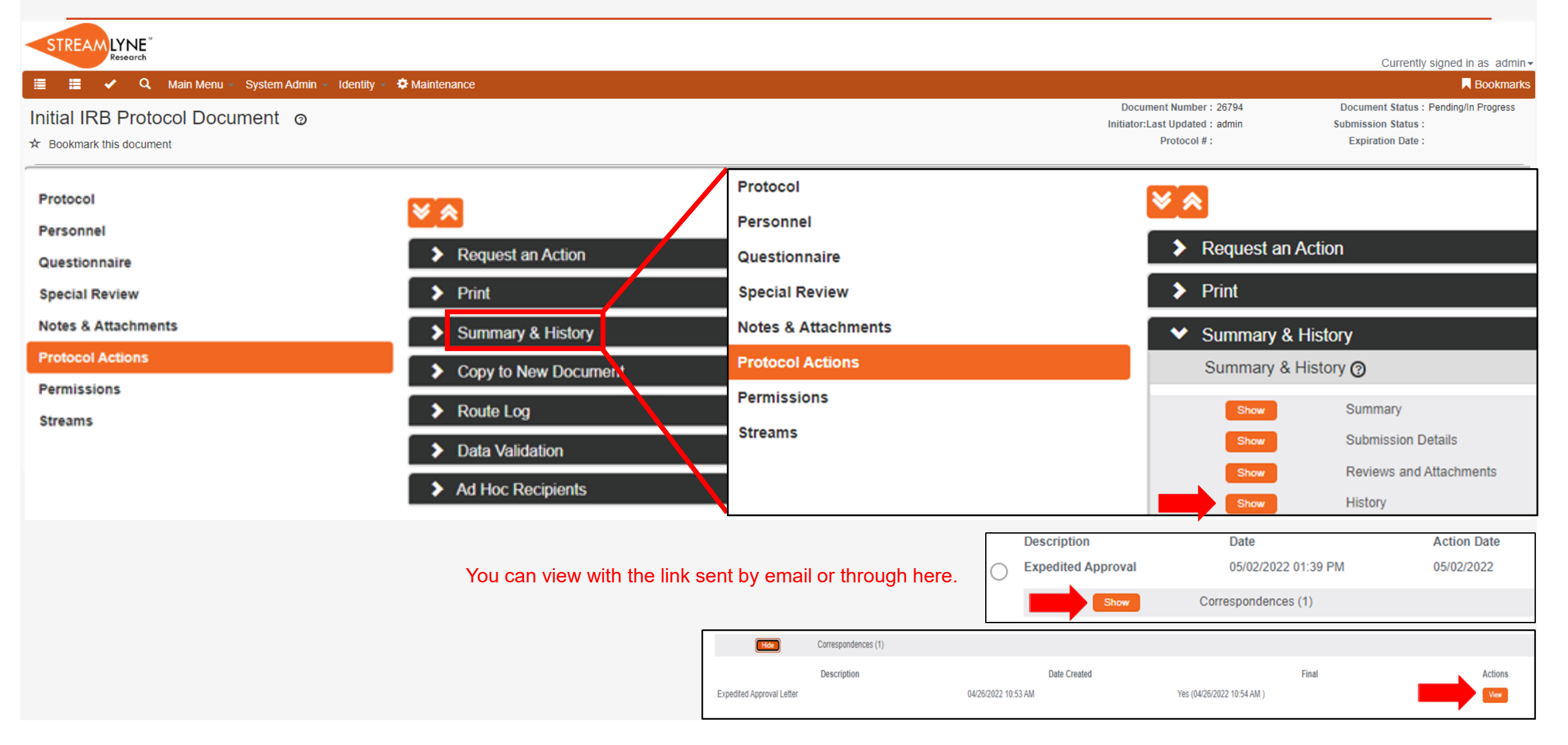